Fiöldi samskipta

Ókláraðir samskiptaseðl

## **Yfirlit yfir skráð viðtöl hjá nemanda er hægt að nálgast á eftirfarandi hátt:**

Bekkjarskrá Bekkjarskrá Umsjónarkennari<br>Halla Halldórsdótti

distant.

Naf

- 1) **Tvísmella í línu viðkomandi nemanda undir 'Viðtal'** í bekkjarskrá.
- 2) Glugginn , Viðtal' opnast og þar sjást niðurstöður úr nýjasta viðtali nemandans og dagsetningin á því.
- **3) Til að sjá eldri viðtöl en það nýjasta er hægt að smella á 'Yfirlit'.**
- 4) Niðurstöður úr viðtölum, árgangur nemandans og dagsetning sjást á yfirlitinu. En til að skrolla niður yfirlitið þarf að smella á spurningu í viðtalinu og svo á örina niður á lyklaborðinu.
- 5) Möguleiki er að prenta yfirlitið með því að smella á , Prenta' hnappinn. Mælt er þó með að prenta ekki nema í undantekningartilvikum.
- 6) Til að fara úr yfirlitinu er smellt á **'Loka glugga'**

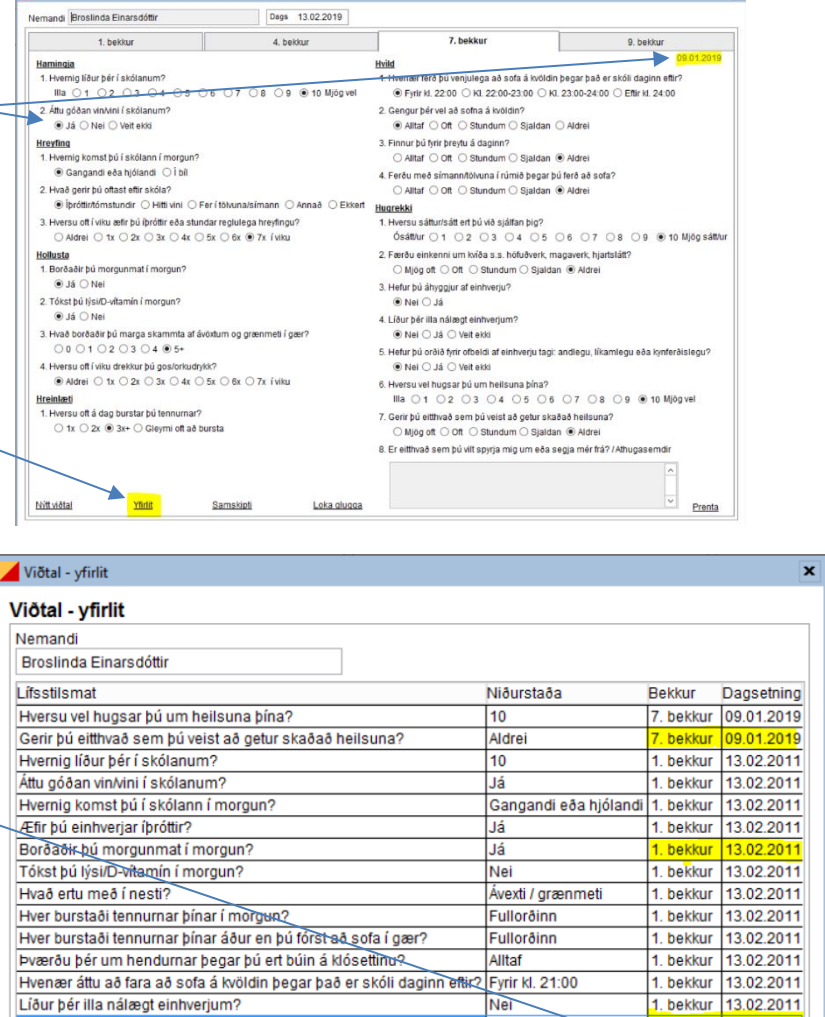

 $\blacktriangleright$  Loka glugga

Nafn bekkjar Fj.<br> $7-HH$   $\sqrt{6}$  5

Athugasemdir Sams

Fræðsla

Eyðublöð

asemdi

Hæð/þyngd LÞS Sjón B

Hvernig komst þú í skólann í morgun?

10<br>Gangandi eða hjólandi 4. bekkur 13.02.2014

Prenta